To access your past Reports click on the REPORTS button and select Evaluation Report.

## mycourseval

| A<br>Home                   | Surveys | Reports            | <b>?</b><br>Help | €<br>Exit | ļ |
|-----------------------------|---------|--------------------|------------------|-----------|---|
| 🖽 My <mark>Survey</mark> Qu |         | Recent Reports     |                  |           |   |
| Search:                     |         | Evaluation Reports |                  |           |   |

## mycourseval

University of Arkansas

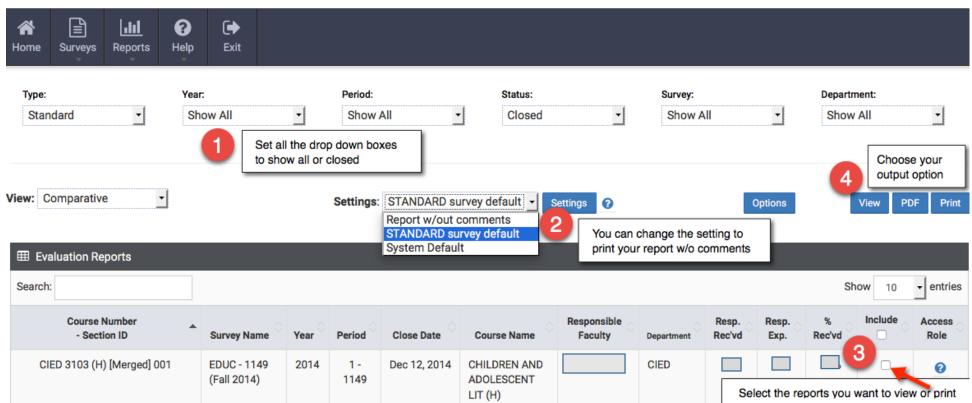